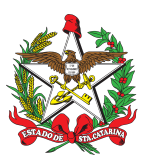

### PROCEDIMENTO ADMINISTRATIVO PADRÃO Nº 118 Florianópolis, 8 de novembro de 2022.

## **TRAMITAÇÃO DOS DOCUMENTOS REFERENTES AOS TESTES DE APTIDÃO FÍSICA PARA O PROGRAMA BOMBEIRO COMUNITÁRIO (TAF-BC)**

## **1 OBJETIVO E INFORMAÇÕES**

- a) Este procedimento tem como objetivo fixar os fluxos relativos à tramitação dos documentos referentes aos Testes de Aptidão Física para o Programa Bombeiro Comunitário (TAF-BC).
- b) Execução: Organização Bombeiro Militar (OBM) interessada e Assessoria de Integração de Serviços Auxiliares (AISA).
- c) Versão: primeira (V1).

## **2 FUNDAMENTAÇÃO LEGAL**

Portaria Nº [252/CBMSC](https://documentoscbmsc.cbm.sc.gov.br/uploads/a5f8a09444b1654242564e41b8946372.pdf) de 31/05/2022, que cria e estabelece normas e procedimentos para aplicação do Teste de Aptidão Física para o Programa Bombeiro Comunitário (TAF-BC) do CBMSC.

## **3 ENTRADA**

Documentos do Teste de Aptidão Física para o Programa Bombeiro Comunitário (TAF-BC).

## **4 DETALHAMENTO DE ATIVIDADE**

## **4.1 Comandante da OBM**

- 4.1.1 Elaborar documentos, conforme anexos existentes na Portaria Nº [252/CBMSC/](https://documentoscbmsc.cbm.sc.gov.br/uploads/a5f8a09444b1654242564e41b8946372.pdf)2022:
- a) elaborar Portaria de Designação dos Encarregados para Aplicação do TAF-BC (Anexo D);
- b) após receber o relatório do TAF do militar encarregado, homologar o Teste de Aptidão Física (Anexo E).

### **4.2 Militares designados como encarregados do TAF-BC na OBM interessada:**

- a) receber as informações gerais do comandante da OBM para aplicação do TAF-BC;
- b) solicitar atestado médico e documentos necessários ao avaliado;
- c) aplicar o Teste de Aptidão Física;
- d) preencher a planilha para inserção dos dados obtidos no TAF-BC, Anexo B. (Este item pode ser preenchido e assinado manualmente e apenas digitalizado para inserção no processo); e
- e) repassar as informações ao comandante da OBM para encaminhamentos.

4.2.1 Abertura de processo no SGPe para inserção do relatório do TAF-BC (um processo para todos os candidatos):

- a) cadastrar "Processo Digital" no Sistema de Gestão de Processo Eletrônico (SGPe);
- b) Assunto: 1438 Adesão ao Serviço Voluntário/Recertificação;
- c) Classe: 4 Atestado de Sanidade Mental e Capacidade Física;
- d) Setor de Competência: CBMSC/SCMDOG/AISA;
- e) Interessado: CPF do comandante da OBM interessada;
- f) Detalhamento do Assunto: "*Encaminhamento de Teste de Aptidão Física para o Programa Bombeiro Comunitário (TAF-BC) para a inclusão dos candidatos no Curso de Bombeiro Comunitário Edital XXX/2022/DIE/CBMSC da OBM de [município].*" ou "*Encaminhamento de Teste de Aptidão Física para o Programa Bombeiro Comunitário (TAF-BC) para a reintegração de Bombeiros Comunitários inativos da OBM de [município].*";
- g) Município: sede da OBM;
- h) Controle de acesso: Público; e
- i) clicar em "Próximo"; e "Concluir Cadastro".

4.2.2 Incluir peças no processo:

- a) inserir a Portaria de Designação dos Encarregados para Aplicação do TAF-BC, em formato PDF:
- 1. Tipo do documento: 75 Portaria;
- 2. preencher o campo "Nome" com a descrição "*Portaria de Designação dos Encarregados para Aplicação do TAF-BC*";
- 3. solicitar assinatura digital do comandante da OBM;
- b) inserir, em ordem alfabética e arquivo único, cópia dos atestados médicos apresentados pelos avaliados no dia do TAF-BC:
- 1. Tipo do documento: 143 Cópia de Documento;
- 2. preencher o campo "Nome" com a descrição "*Atestados Médicos*";
- c) inserir arquivo digital ou cópia digitalizada da planilha física para inserção dos dados obtidos no TAF-BC (Anexo B):
- 1. Tipo do documento: 85 Tabela;
- 2. preencher o campo "Nome" com a descrição "*Dados obtidos no TAF-BC*";
- 3. providenciar a assinatura dos encarregados se o documento for digital;
- d) inserir a homologação do Teste de Aptidão Física, em nome do comandante da OBM e em formato PDF (Anexo E):
- 1. Tipo do documento: 54 Homologação;
- 2. preencher o campo "Nome" com a descrição "*Homologação de TAF-BC*"; e
- 3. solicitar assinatura digital do comandante da OBM.

4.2.3 Conferir todas as peças:

a) selecionar todas as peças, clicar em "Mais Ações", "Conferir Peças";

- b) selecionar a Autenticação: "Cópia Autenticada Administrativamente" para todas as peças;
- c) clicar em "Salvar" e "Fechar".

#### 4.2.4 Da tramitação:

- a) tramitar o processo no prazo máximo de 5 dias úteis após a realização do TAF-BC;
- b) clicar em "Tramitações", "Ações" e "Encaminhar";
- c) Motivo tramitação: 3 Para analisar;
- d) Encaminhamento: "*Encaminho Teste de Aptidão Física para o Programa Bombeiro Comunitário (TAF-BC) para fins de auditoria pela AISA"*;
- e) Tarefa: Encaminhar para outro setor, preencher com a sigla: CBMSC/SCMDOG/AISA;
- f) não selecionar "Usuário"; e
- g) clicar em "Encaminhar".
- (\*) Obs.: O processo que estiver incorreto será recusado no SGPe. Para consultar as pendências do processo, acesse a aba "Tramitações" e clique em "Recusa do processo".
- (\*\*) Obs.: Para realizar as alterações é necessário primeiro recebê-lo, clicando em "Ações" e então "Receber".

## **4.3 A AISA**

- a) receber e analisar se o processo está de acordo com o disposto neste PAP;
- b) conferir os atestados médicos:
- 1. se contém parecer favorável (apto para ser submetido ao TAF-BC); e
- 2. se estão dentro da validade de 30 dias.
- c) conferir a planilha para inserção dos dados obtidos no TAF-BC:
- 1. se os resultados obtidos estão de acordo com os critérios de referência para avaliação física (Anexo C da Portaria Nº [252/CBMSC/](https://documentoscbmsc.cbm.sc.gov.br/uploads/a5f8a09444b1654242564e41b8946372.pdf)2022);
- 2. conferir índices mínimos de IMAP e IMAG;
- (\*) Obs.: Caso haja alguma inconformidade, tramitar o processo para o remetente a fim de sanar a pendência apontada;
- d) recusar resultados de repetição de TAF-BC para inclusão no CBC, no qual não é admitida a repetição de provas, conforme art. 13 da Portaria Nº [252/CBMSC](https://documentoscbmsc.cbm.sc.gov.br/uploads/a5f8a09444b1654242564e41b8946372.pdf)/2022, dando ciência ao comandante da OBM;
- e) solicitar o apoio da Divisão de Educação Física da Diretoria de Pessoal para analisar casos omissos, divergentes e que não estão especificados na Portaria Nº [252/CBMSC/](https://documentoscbmsc.cbm.sc.gov.br/uploads/a5f8a09444b1654242564e41b8946372.pdf)2022;
- f) arquivar.

### **4.4 Nos casos de reaplicação do TAF-BC para reintegração**

4.4.1 Comandante da OBM deve atender ao disposto no art. 12 da Portaria Nº 252/CBMSC de 31/05/2022.

4.4.2 Encarregado do TAF-BC:

- a) repetido o teste, deve cadastrar novo processo digital no SGPe, vinculado ao processo originário:
- 1. Assunto: 1438 Adesão ao Serviço Voluntário/Recertificação;
- 2. Classe: 4 Atestado de Sanidade Mental e Capacidade Física;
- 3. Tipo: Processo/Documento vinculado;
- 4. Setor de Competência: CBMSC/SCMDOG/AISA Assessoria Especial de Integração de Servicos Auxiliares:
- 5. Interessado: CPF do comandante da OBM interessada;
- 6. Detalhamento do Assunto: "*Encaminhamento de Teste de Aptidão Física de repetição para o Programa Bombeiro Comunitário (TAF-BC) para a reintegração de Bombeiros Comunitários inativos da OBM de [município].*";
- 7. Município: sede da OBM;
- 8. Processo/Documento vinculado: Preencher com o número do processo originário;
- 9. clicar em "Próximo";
- 10. clicar em "Concluir Cadastro".
- b) seguir orientação do item 4.2.
- (\*) Obs.: caso a repetição das provas e a homologação do TAF-BC ocorram dentro do prazo estipulado para tramitação do processo digital à AISA (5 dias úteis), o cadastro do novo processo digital no SGPe torna-se desnecessário, bastando utilizar o processo originário para inclusão dos novos resultados.

## **5 SAÍDAS**

a) Homologação do resultado do TAF-BC.

## **6 ANEXO**

a) APÊNDICE A: Fluxograma.

## **7 PUBLICAÇÃO**

- a) SGPe: CBMSC 00026001/2022.
- b) Publicar este PAP no Boletim do Corpo de Bombeiros Militar.

Florianópolis, 8 de novembro de 2022.

## **Coronel BM ALEXANDRE VIEIRA**

Chefe do Estado-Maior Geral do CBMSC (assinado digitalmente)

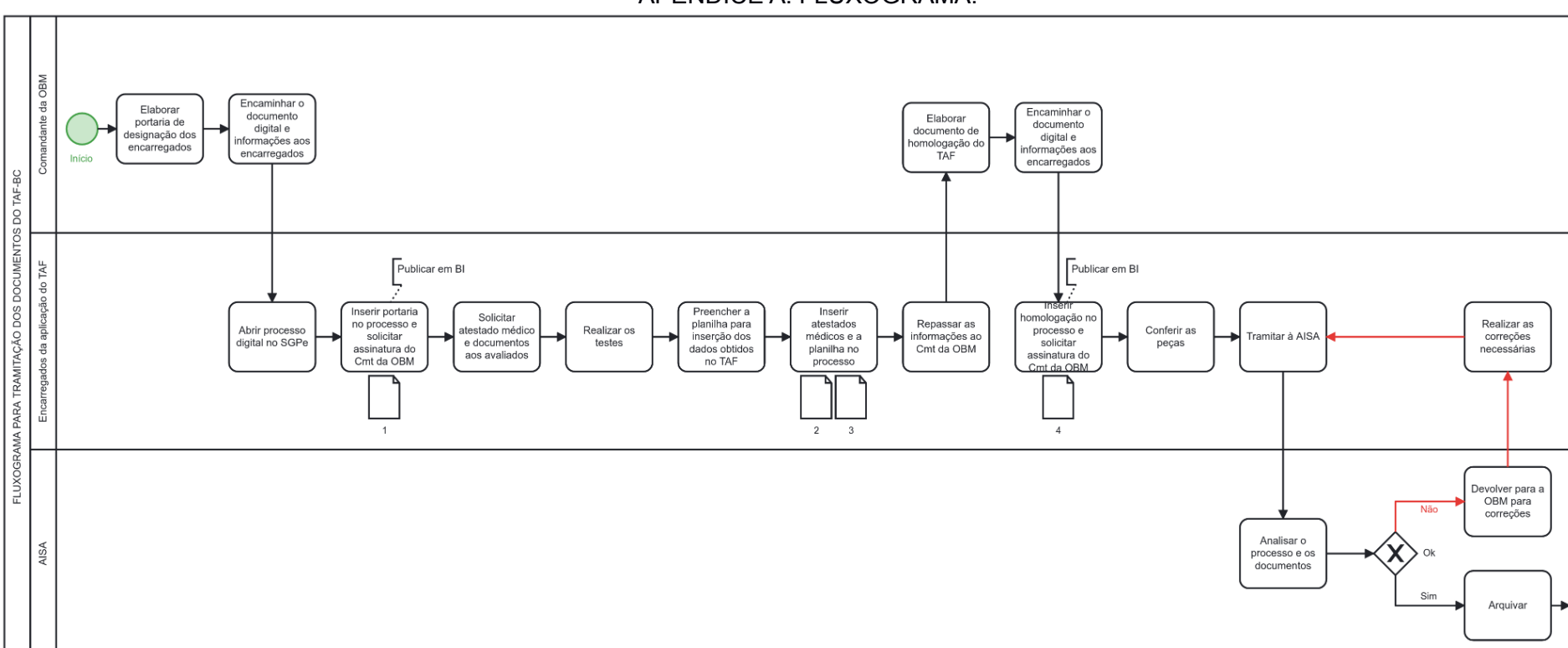

APÊNDICE A: FLUXOGRAMA.

Fim

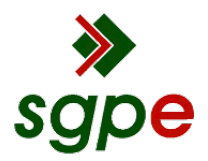

**Assinaturas do documento**

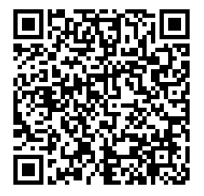

# Código para verificação: **QK3269OY**

Este documento foi assinado digitalmente pelos seguintes signatários nas datas indicadas:

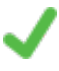

**ALEXANDRE VIEIRA** (CPF: 887.XXX.159-XX) em 09/11/2022 às 15:12:55 Emitido por: "SGP-e", emitido em 21/03/2019 - 14:32:25 e válido até 21/03/2119 - 14:32:25. (Assinatura do sistema)

Para verificar a autenticidade desta cópia, acesse o link https://portal.sgpe.sea.sc.gov.br/portal-externo/conferenciadocumento/Q0JNU0NfOTk5Ml8wMDAyNjAwMV8yNjAzMl8yMDIyX1FLMzI2OU9Z ou o site https://portal.sgpe.sea.sc.gov.br/portal-externo e informe o processo **CBMSC 00026001/2022** e o código **QK3269OY** ou aponte a câmera para o QR Code presente nesta página para realizar a conferência.